## Radiation

Il est très important d'effectuer la radiation dans Base Elèves d'un élève quittant l'école. En effet, il peut ainsi être "récupéré" par l'école d'accueil. Le directeur ne sera ainsi pas obligé de recréer une nouvelle fiche qui conduirait à créer un doublon.

Menu bleu "Elèves", puis sous-menu "Radiation"

Saisir le NOM de l'élève à radier, puis cliquez sur "chercher".

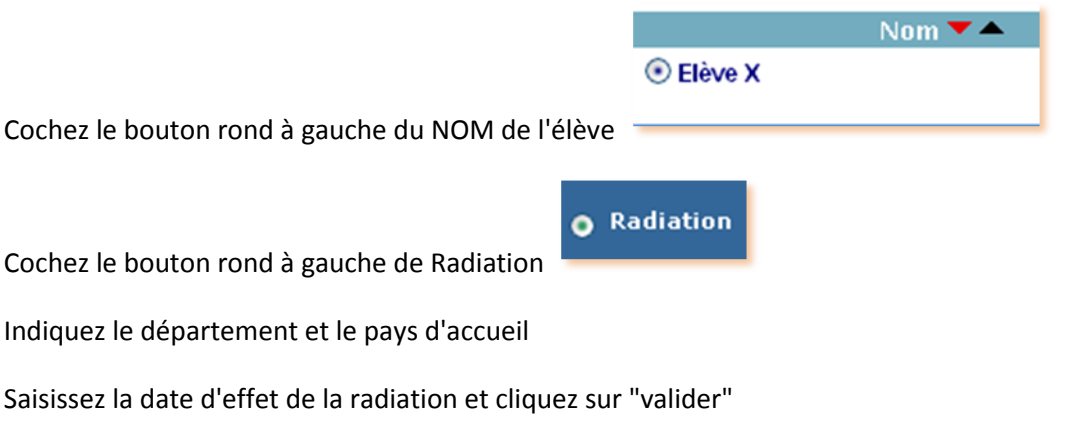

Vous pouvez imprimer le certificat de radiation qui est édité au format pdf.